**Jurnal Pengabdian kepada Masyarakat** Vol.5, No.3, Desember 2019, Hal. 342 – 357 (Indonesian Journal of Community Engagement) DOI:http://doi.org/ 10.22146/jpkm.36685

# **Meningkatkan Kualitas Waktu Pelayanan Administrasi Kantor Desa dengan Pemanfaatan** *Microsoft Access* **Berjaringan LAN (***Local Area Network***)**

Agung Winarno\* dan Meisa Isnaini

Fakultas Ekonomi Universitas Negeri Malang, Jl. Semarang No.5, Sumbersari, Kec. Lowokwaru, Kota Malang, Jawa Timur 65145

*\*agung.winarno@um.ac.id*

Submisi: 03 Juli 2018; Penerimaan: 26 November 2019

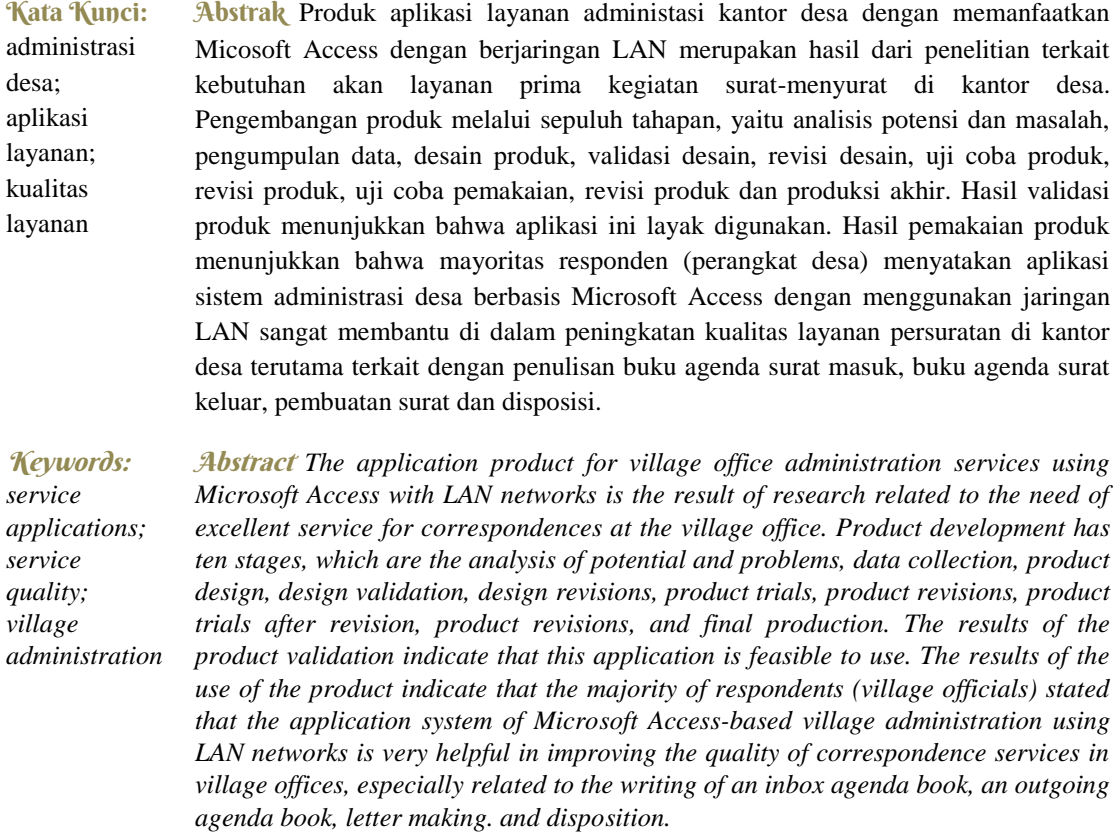

### **1. PENDAHULUAN**

Perkembangan teknologi komputer di Indonesia yang semakin pesat membuat penggunaan komputer untuk pelayanan masyarakat di pemerintahan desa semakin berkembang. Fitria (2015) mengatakan komputer banyak digunakan di berbagai instansi pemerintahan negeri maupun swasta karena dianggap sangat membantu dalam menyelesaikan pekerjaan. Penggunaan komputer dapat dilihat pada sistem administrasi desa, khususnya untuk kegiatan surat menyurat. Agar bisa melayani masyarakat dengan baik, pemerintahan desa perlu terus dikembangkan sesuai dengan perkembangan kemajuan masyarakat desa dan lingkungan sekitarnya (Indrawan, 2016). Kegiatan suratmenyurat di desa pada umumnya memiliki proses yang sama dengan instansi-instansi pemerintahan yang lain. Yang membedakan adalah jenis surat yang diproses. Pada kantor desa, jumlah surat keluar lebih banyak daripada surat masuk. *Microsoft Access* dapat dimanfaatkan sebagai aplikasi untuk sistem administrasi kegiatan surat menyurat desa agar penanganan surat menjadi lebih efektif. *Microsoft Access* merupakan salah satu aplikasi basis data komputer dalam *Microsoft Office* yang digunakan untuk merancang, membuat dan mengolah berbagai jenis data dengan kapasitas yang besar (Maya, 2014). Dengan memanfaatkan *Microsoft Access,* ada beberapa keuntungan yang didapat, yaitu proses pencatatan surat akan lebih mudah dilakukan, disposisi tercatat secara otomatis, nomor urut surat dan format surat keluar bisa didapatkan secara otomatis, sehingga tidak perlu mencari *file* surat sebelumnya yang sejenis.

Selain itu, dengan menggunakan *Microsoft Access,* relasi antar tabel dapat diubah dengan mudah (Jaelani, 2014). Untuk cara kerja yang lebih efektif, maka aplikasi sistem administrasi desa dapat dijalankan menggunakan jaringan LAN. Suatu jenis jaringan komputer yang mencakup wilayah lokal (Setyawan, 2015). Beberapa keuntungan yang didapat jika menggunakan jaringan LAN adalah proses *sharing* data lebih mudah dilakukan dan pelayanan publik bisa dilakukan dengan beberapa komputer secara bersama-sama karena jaringan LAN memiliki kecepatan pengiriman datanya yang relatif tinggi (Primadana, Retnoningsih & Saputro, 2013). Yudianto (2007) juga menyampaikan bahwa dengan LAN, seorang pengguna juga dapat berkomunikasi dengan pengguna yang lain dengan menggunakan aplikasi yang sesuai.

Pada umumnya, program yang digunakan untuk membuat surat atau dokumentasi adalah "*Microsoft Word*" (Gantini dan Griffin, 2011) sedangkan untuk pencatatan surat masuk dan keluar menggunakan buku agenda. Seiring berjalannya waktu, pengembangan sistem untuk kegiatan surat-menyurat terus dilakukan untuk mengubah cara lama yang masih menggunakan buku dalam menangani kegiatan suratmenyurat menjadi cara baru yang memanfaatkan komputer untuk menangani kegiatan surat menyurat. Contoh aplikasi yang dikembangkan untuk kegiatan surat-menyurat adalah aplikasi SIMARDI dan ArsipSurat. Kedua aplikasi tersebut adalah aplikasi untuk pencatatan surat dan penanganan arsip dinamis, namum belum terdapat menu untuk membuat surat keluar.

Berdasarkan uraian tersebut, Kantor Desa Kidangbang merupakan salah satu kantor desa di Kecamatan Wajak yang masih menggunakan buku agenda sebagai sistem penanganan surat. Meskipun sudah tersedia komputer, pada praktiknya pencatatan surat dituliskan di buku agenda dan nomor urut surat belum bisa didapatkan secara otomatis. Padahal fungsi komputer itu sendiri adalah alat untuk menyimpan, mengolah, menghitung serta untuk melaporkan data (Julaika, 2015).

Tujuan dari penelitian dan pengembangan ini adalah untuk menghasilkan sistem administrasi desa yang dirancang dengan memanfaatkan aplikasi *Microsoft Access* dan jaringan LAN untuk mempermudah kegiatan administrasi di Kantor Desa Kidangbang, Kecamatan Wajak, Kabupaten Malang. Untuk mengetahui kelayakan sistem administrasi desa berbasis *Microsoft Access,* dilakukan dengan cara validasi dengan ahli materi dan ahli media. Setelah dinyatakan layak, maka produk berupa sistem administrasi desa berbasis *Microsoft Access* dengan menggunakan jaringan LAN diujicobakan di Kantor Desa Kidangbang, Kecamatan Wajak, Kabupaten Malang.

### **2. MASALAH**

Masalah surat-menyurat yang dihadapi oleh perangkat desa di Kantor Desa Kidangbang, yaitu (a) proses pencatatan surat masuk dan keluar belum terkomputerisasi karena masih menggunakan buku agenda, sehingga memerlukan dua kali kerja untuk penanganan surat masuk maupun surat keluar, (b) pembuatan lembar disposisi ditulis secara manual, (c) nomor urut surat belum bisa didapatkan secara otomatis, (d) arsip surat keluar dijadikan satu dalam satu file, karena pembuatan surat keluar dilakukan dengan cara *copy paste* dari file jenis surat sebelumnya yang sejenis, dan (e) Pelayanan surat-menyurat masih belum efektif karena pengerjaannya dilakukan oleh satu petugas.

#### **3. METODE**

Metode yang digunakan dalam pengembangan produk ini adalah *Research and Developmnet (R&D),* yaitu cara yang digunakan untuk menghasilkan suatu produk dan untuk menguji keefektifan suatu produk (Sugiyono, 2015). Ada 10 langkah dalam pelaksanaannya, yakni (1) Potensi dan Masalah, (2) Pengumpulan Data, (3) Desain Produk, (4) Validasi Desain, (5) Revisi Desain, (6) Uji Coba Produk, (7) Revisi Produk, (8) Uji Coba Pemakaian, (9) Revisi Produk, (10) Produksi Akhir.

Langkah pertama bertujuan untuk mengetahui potensi apa saja yang mendukung pengembangan dan masalah yang dihadapi sehingga dapat dipecahkan melalui produk yang diciptakan. Pengumpulan data didapatkan dari wawancara dan pengisian angket. Wawancara dilakukan dengan sekretaris desa dan beberapa perangkat desa untuk mengetahui kegiatan surat-menyurat di kantor desa. Setelah data terkumpul, produk mulai didesain sesuai dengan masalah yang ada. Validasi produk dilakukan pada saat produk telah selesai dibuat untuk mendapatkan penilaian terkait dengan kelayakan isi dan pengoperasiannya. Revisi produk dilakukan jika masih terdapat kekurangan dalam pembuatan produk. Setelah dianggap layak, maka produk bisa diujicobakan. Kelayakan produk dapat dilihat dari angket yang telah diisi oleh validator materi, validator media, responden pada tahap uji coba produk dan uji pemakaian produk.

### **4. HASIL DAN PEMBAHASAN**

### *4.1 Produk Hasil Pengembangan*

Produk yang dihasilkan dari pengembangan ini adalah sebuah aplikasi sistem administrasi desa berbasis *Microsoft Access* dengan menggunakan jaringan LAN (*Local Area Network*) yang khusus digunakan untuk kegiatan surat-menyurat di pemerintahan desa dalam rangka meningkatkan kualitas layanan administrasi. Layanan administrasi kantor desa yang dimaksud adalah layanan surat-menyurat sehingga aplikasi yang dihasilkan bernama SASD (Sistem Administrasi Surat Desa). Dalam aplikasi SASD, penggunaan buku agenda surat masuk dan keluar untuk menangani surat menyurat, sudah tidak dipergunakan lagi karena semua proses penanganan surat sudah dipindahkan ke dalam sistem komputer. Dengan dipindahkannya proses penanganan surat masuk yang awalnya menggunakan buku agenda menjadi menggunakan komputer, maka sistem pengelolaan surat masuk dan surat keluar dapat dikelolah secara efektif (Syafriadi, 2015, p.19).

Penggunaan jaringan LAN akan menambah tingkat keefektifan karena bisa dijalankan dengan menggunakan beberapa komputer. Menu-menu yang terdapat dalam aplikasi adalah (1) menu surat masuk, (2) menu surat keluar, (3) menu disposisi, (4) menu tulis surat, (5) menu pencarian surat masuk, (6) pencarian surat keluar, dan (7) petunjuk penggunaan.

### *4.1.1 Tampilan Awal Aplikasi dan Menu Surat Masuk*

Tampilan awal dari aplikasi sistem administrasi desa yang terlihat pada Gambar 1 merupakan tampilan *Login* yang akan mengarah pada tampilan menu aplikasi. *Login*  dengan cara memasukan *username* dan *password* yang sudah ditentukan.

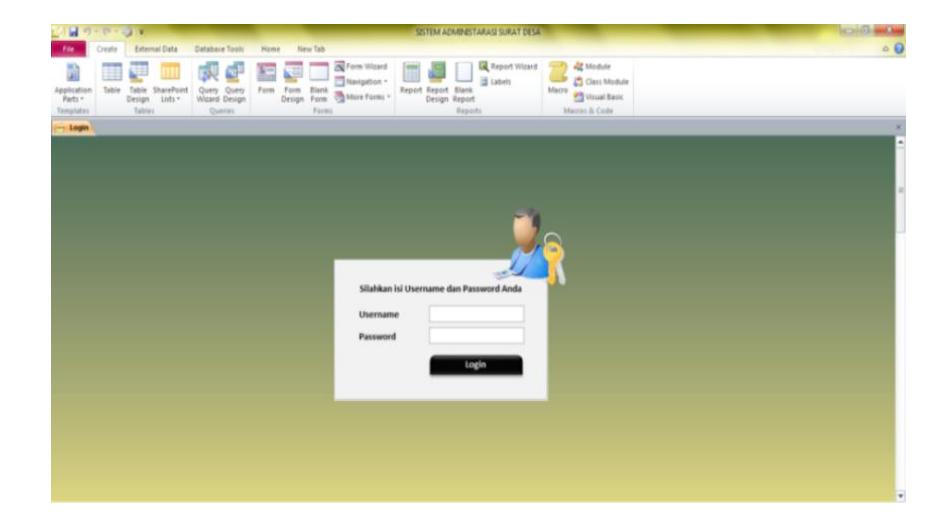

### *Sumber: Data primer diolah (2018)*

**Gambar 1.** Tampilan Awal (Login) pada Aplikasi SASD

Menu Surat Masuk yang terlihat pada Gambar 2 adalah menu yang berfungsi untuk membuka *form* Agenda Surat Masuk yang digunakan untuk mencatat keterangan surat masuk. Isi dari Agenda Surat Masuk sama dengan yang ada di buku agenda surat masuk, seperti tanggal diterimanya surat, nomor surat, tanggal surat, surat dari, perihal surat, dan isi surat. Terdapat kolom tambahan yakni lokasi penyimpanan yang berguna untuk menuliskan dimana surat masuk disimpan. Cara pengisian menu sama dengan pengisian buku agenda surat masuk. Yang membedakan adalah semua yang tercatat dalam menu surat masuk, akan otomatis terekam pada menu disposisi, sehingga pembuatan lembar disposisi hanya perlu menambahkan hal-hal yang tidak ada di dalam agenda surat masuk.

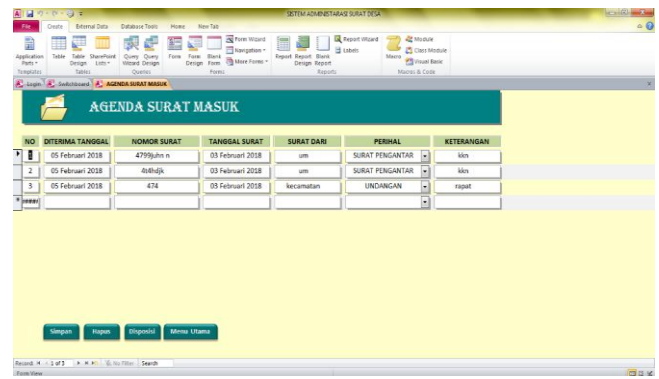

# *Sumber: Data primer diolah (2018)*

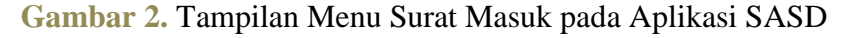

# *4.1.2 Menu Surat Keluar*

Menu Surat Keluar yang terlihat pada Gambar 3 adalah menu yang berfungsi untuk membuka *form* Agenda Surat Keluar yang digunakan untuk mencatat keterangan surat keluar. Isi dari Agenda Surat Keluar sama dengan yang ada di buku agenda surat keluar, seperti tanggal surat, perihal surat, nomor surat, penerima surat, tanggal pengiriman surat, dan keterangan.

Terdapat kolom tambahan yakni lokasi penyimpanan uang berguna untuk menuliskan dimana arsip surat keluar disimpan. Pengisian menu agak berbeda dengan pengisian buku agenda surat keluar, dimana pencatatan surat keluar tidak melalui menu surat keluar melainkan melalui menu Tulis Surat. Dapat dikatakan bahwa pencatatan surat keluar otomatis terisi ketika pembuatan surat keluar sudah jadi.

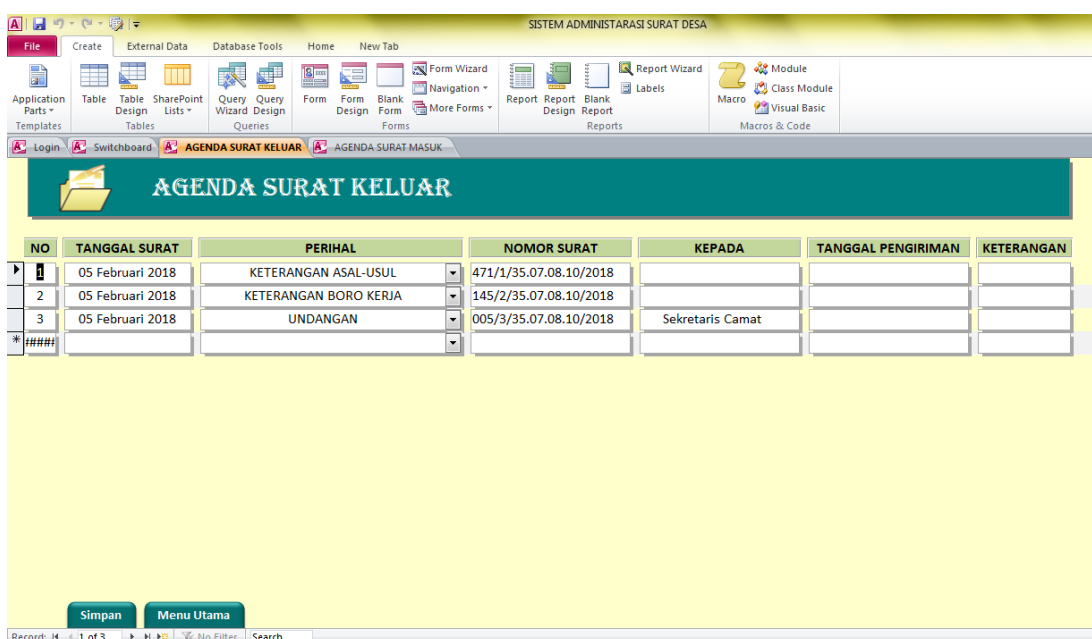

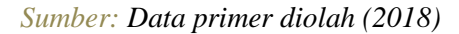

**Gambar 3.** Tampilan Menu Surat Keluar pada Aplikasi SASD

# *4.1.3 Menu Disposisi dan Tulis Surat*

Menu Disposisi yang terlihat pada Gambar 4 adalah menu yang berfungsi untuk membuka *form* Disposisi yang digunakan untuk mencatat tindak lanjut dari surat masuk. Yang perlu diisikan dalam lembar disposisi hanyalah bagian sifat surat, diteruskan kepada siapa dan isi disposisi karena bagian yang lain seperti surat dari, nomor surat, tanggal surat, perihal surat, tanggal diterima surat, nomor agenda, tanggal penyelesaian, dan isi surat sudah otomatis terisi pada saat proses pencatatan surat masuk pada menu surat masuk. Menu disposisi didesain dengan tampilan hitam putih dengan tujuan untuk memudahkan pencetakan.

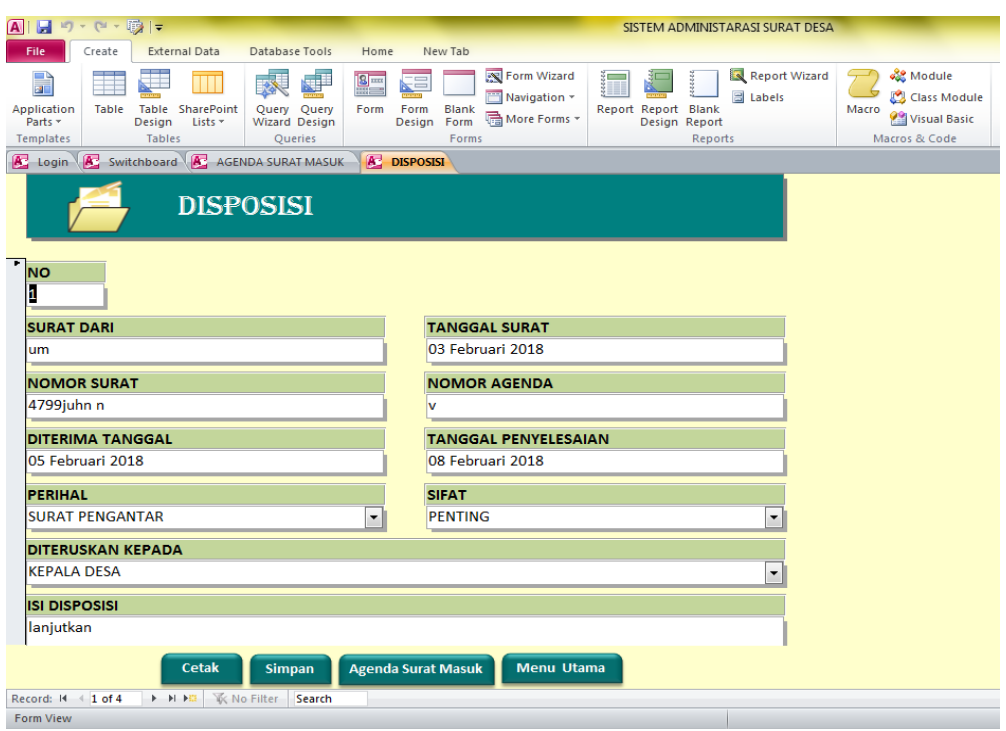

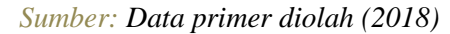

**Gambar 4.** Tampilan Disposisi pada Aplikasi SASD

Menu tulis surat yang terlihat pada Gambar 5 merupakan menu pertama yang dibuka ketika akan membuat surat. Menu ini berisi konsep surat dan format surat. Konsep surat berisi mengenai hal-hal yang ada dalam agenda surat keluar, seperti nomor surat, tanggal surat, perihal surat, tujuan surat, dan tersedia pilihan siapa yang akan menandatangani surat. Penomoran surat sudah bisa didapatkan secara otomatis, asalkan perihal surat dan tanggal surat diisi. Terdapat juga beberapa pilihan format surat keluar di dalam menu ini. Ketika konsep surat diisi, maka apa yang dituliskan akan muncul di format surat dan menu Surat Keluar. Jadi, untuk mencetak surat dapat dilakukan dengan

memilih format surat yang dibutuhkan dan untuk melengkapi pencatatan surat keluar dapat dilakukan dengan mengunjungi menu Surat Keluar.

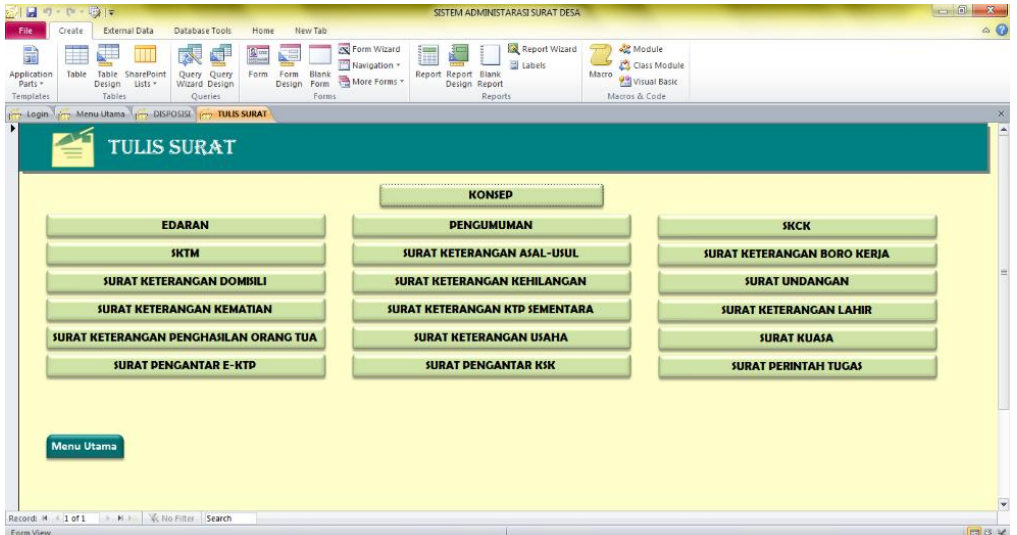

### *Sumber: Data primer diolah (2018)*

**Gambar 5.** Tampilan Tulis Surat pada Aplikasi SASD

# *4.1.4 Menu Pencarian Surat Masuk*

Menu Pencarian Surat Masuk yang terlihat pada Gambar 6 merupakan menu tambahan untuk melengkapi aplikasi sistem administrasi desa, yang bertujuan agar kegunaan aplikasi tidak hanya untuk mencatat surat dalam agenda dan menulis surat, melainkan untuk mencari keberadaan arsip surat. Segala identitas surat sudah muncul sesuai dengan yang ada pada agenda surat masuk. Untuk mengoperasikan menu ini, dapat mengunjungi menu Pencarian Surat Masuk dan menuliskan surat yang diinginkan pada

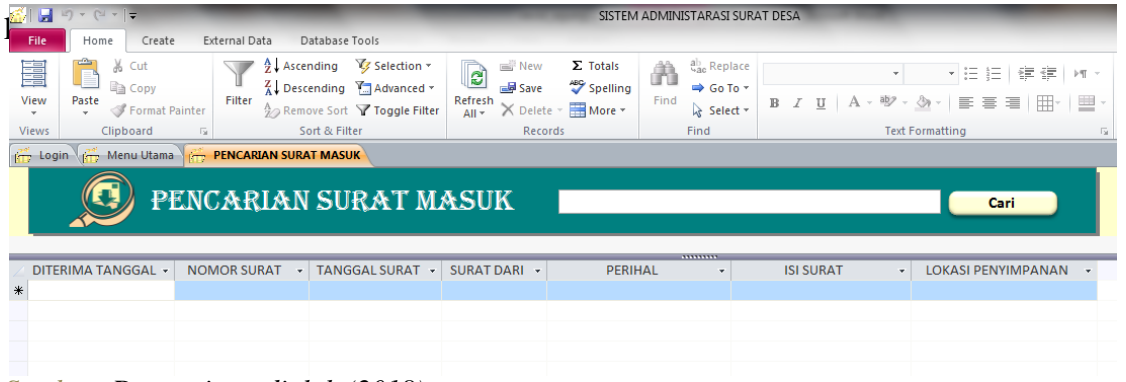

*Sumber: Data primer diolah (2018)*

**Gambar 6.** Tampilan Pencarian Surat Masuk pada Aplikasi SASD

Konsep menu Pencarian Surat Keluar yang terlihat pada Gambar 7 sama dengan menu Pencarian Surat Masuk.

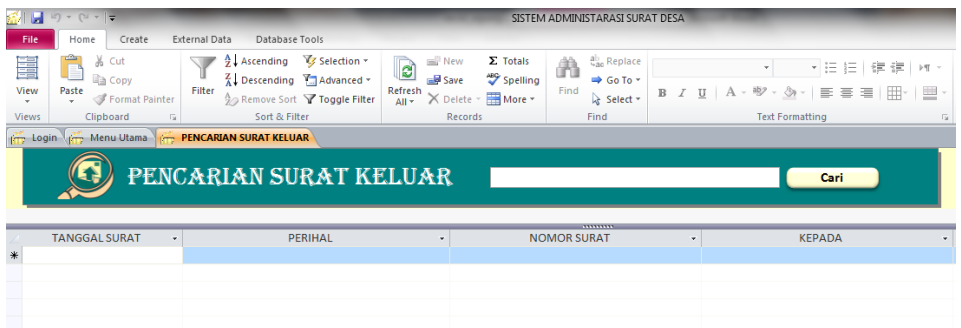

*Sumber: Data primer diolah (2018)*

**Gambar 7.** Tampilan Pencarian Surat Keluar pada Aplikasi SASD

# *4.1.5 Petunjuk Penggunaan*

Menu pada Gambar 8 berfungsi untuk membuka *form* Petunjuk Penggunaan yang nantinya diperlukan jika pengguna memerlukan keterangan atau informasi mengenai aplikasi.

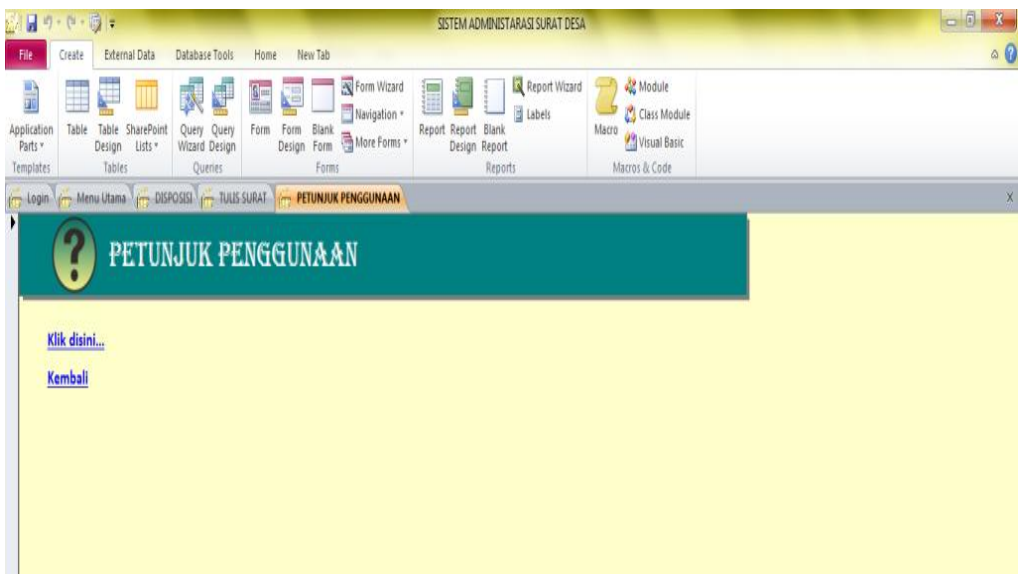

*Sumber: Data primer diolah (2018)*

**Gambar 8.** Tampilan Petunjuk Penggunaan pada Aplikasi SASD

Dari uraian di atas, maka dapat diketahui beberapa kelebihan dari aplikasi SASD, diantaranya adalah pencatatan surat masuk dan keluar sudah tidak menggunakan buku agenda, lembar disposisi akan terisi secara otomatis ketika agenda surat masuk diisi, nomor urut surat bisa didapatkan secara otomatis, agenda surat keluar otomatis terisi saat konsep surat dibuat dan format surat keluar sudah tersedia di dalam aplikasi.

Adanya kelebihan-kelebihan tersebut, maka pelayanan kepada masyarakat menjadi lebih cepat dan efektif, karena aplikasi ini dapat dijalankan dengan menggunakan jaringan LAN. Pembuatan aplikasi yang hanya memanfaatkan *Microsoft Access* saja, membuat aplikasi ini memiliki kelemahan seperti konsep surat tidak bisa terpisah antara surat satu dengan yang lainnya, penyimpanan surat keluar harus disimpan secara satu persatu, dan aplikasi rawan *error* karena bentuk aplikasi adalah aplikasi sederhana yang dibuat dengan *Microsoft Access*. Namun, kelemahankelemahan tersebut dapat diantisipasi dengan memperhatikan dan mamahami langkahlangkah penggunaan aplikasi.

## *4.2 Validasi Produk Aplikasi SASD*

Sebelum produk diujicobakan, perlu adanya tahap validasi untuk mengetahui kelayakan dari produk yang dikembangkan. Ha-hal yang divalidasi adalah terkait dengan materi dan media. Validasi materi bertujuan untuk mengetahui kesesuaian materi yang terkandung dalam produk/aplikasi dengan sistem administrasi desa yang diterapkan di kantor desa dan untuk mengukur tingkat kelayakan aplikasi sistem administrasi desa sehingga dapat diketahui kelayakan dari aplikasi tersebut. Adapun untuk mengetahui tingkat kelayakan fungsi produk aplikasi, telah dilakukan uji validasi media (Tabel 1).

| No.                   | <b>Validasi</b> | <b>Subjek</b>             | Persentase $(\% )$ | <b>Kriteria</b>    |
|-----------------------|-----------------|---------------------------|--------------------|--------------------|
|                       | Validasi Materi | Rizza Kurniawan           | 96                 | Sangat Baik        |
|                       | Validasi Media  | Andi Basuki, S.Pd., M.Pd. | 84                 | Sangat Baik        |
| <b>Skor Rata-rata</b> |                 |                           | 90                 | <b>Sangat Baik</b> |

**Tabel 1. Hasil Validasi Produk Aplikasi SASD**

*Sumber: Data primer diolah (2018)*

Dari Tabel 1 dapat disimpulkan bahwa aplikasi sistem administrasi desa yang dikembangkan oleh peneliti dinyatakan sangat baik. Berdasarkan hasil validasi materi, diperoleh hasil sebesar 96% dengan penilaian kelayakan dari aspek kesesuaian materi penanganan surat masuk dan keluar dalam aplikasi sesuai dengan sistem administrasi desa yang digunakan di kantor desa. Adapun hasil validasi media diperoleh hasil sebesar 84% dengan penilaian kelayakan dari aspek tampilan dan kemudahan dalam penggunaan menu-menu aplikasi SASD untuk kegiatan surat-menyurat di kantor desa. Dengan perolehan rata-rata persentase sebesar 90%, maka aplikasi sistem administrasi desa dinyatakan layak untuk digunakan di kantor desa.

# *4.3 Uji Coba Produk Aplikasi SASD*

Sebelum produk benar-benar digunakan, maka uji coba produk perlu dilakukan untuk memperkenalkan dan mengetahui kelebihan dan kelemahannya, sehingga pada saat digunakan, pengguna sudah memahami produk dengan baik. Uji coba produk dibagi menjadi dua, yakni uji coba untuk mengenalkan produk dan uji coba pemakaian produk. Hasil persentase uji coba produk dan uji coba pemakaian dapat dilihat pada Tabel 2.

| No.                   | Uji Coba           | <b>Subjek</b>  | <b>Persentase</b><br>(%) | <b>Kriteria</b>      |
|-----------------------|--------------------|----------------|--------------------------|----------------------|
|                       | Uji Coba Produk    | Perangkat Desa | 83,11                    | Sangat Setuju        |
| 2.                    | Uji Coba Pemakaian | Perangkat Desa | 93,33                    | Sangat Setuju        |
| <b>Skor Rata-rata</b> |                    |                | 88,22                    | <b>Sangat Setuju</b> |

**Tabel 2. Hasil Uji Coba Produk dan Uji Coba Pemakaian Aplikasi SASD**

*Sumber: Data Angket Uji Coba Produk, Uji Coba Pemakaian (2018)*

Dari Tabel 2 dapat disimpulkan bahwa aplikasi SASD yang dijalankan dengan menggunakan jaringan LAN efektif untuk digunakan di kantor desa. Dikatakan efektif karena setiap surat dapat diakses dari satu bagian ke bagian lain dapat lebih cepat didistribusikan (Syafriadi, 2015, p.23). Tingkat keefektifan produk didasarkan pada hasil uji coba produk dan uji coba pemakaian. Uji coba produk dilakukan dengan melibatkan beberapa perangkat desa dan mendapatkan hasil sebesar 83,11%, yang dapat diartikan bahwa mayoritas perangkat desa menyatakan setuju jika aplikasi SASD digunakan di kantor desa. Adapun hasil uji coba pemakaian produk dengan menggunakan jaringan LAN menunjukkan 93,33% perangkat desa setuju jika aplikasi SASD yang berbasis *Microsoft Access* dengan menggunakan jaringan LAN digunakan di kantor desa. Rata-rata persentase dari keduanya mencapai 88,22%.

# **5. KESIMPULAN**

Aplikasi sistem administrasi desa untuk meningkatkan layanan administrasi kantor desa dalam hal kegiatan surat-menyurat berbasis *Micorsoft Access* dengan menggunakan jaringan LAN telah berhasil dikembangkan. Aplikasi yang dikembangkan dinilai layak digunakan ditinjau dari validasi materi dan media. Hasil uji coba menunjukkan bahwa produk aplikasi yang dikembangkan sangat membantu kegiatan surat-menyurat di kantor desa meliputi penulisan buku agenda surat masuk, buku agenda surat keluar, pembuatan surat dan disposisi.

Saran kepada penelitian atau pengembangan aplikasi serupa berikutnya adalah sebagai berikut (a) perlunya mengenal aplikasi dengan baik dalam pemanfaatannya, agar aplikasi bisa bekerja sesuai dengan fungsi dan tujuannya, (b) aplikasi SASD bisa digunakan di semua instansi pemerintahan maupun swasta yang sistem operasionalnya menggunakan surat masuk dan keluar, (c) diharapkan bagi peneliti lain dapat mengembangkan produk lebih lanjut, seperti melengkapi format surat keluar dan menambahkan database e-arsip agar pemanfaatannya menjadi lebih efektif, dan (d) sebaiknya dalam pembuatan aplikasi, didesain tidak hanya menggunakan *Microsoft Access* saja, melainkan dengan VB.Net, Php, atau MySQL, sehingga hasil akhir produk bisa di*convert* ke dalam format *executable* untuk diinstall di komputer.

### **DAFTAR PUSTAKA**

Fitria, M. (2015). Sistem Informasi Administrasi Surat-menyurat pada Kantor Desa Sempan dengan VB.Net. (*Online*), diakses 17 November 2017 diambil dari http://lppm.atmaluhur.ac.id/wpcontent/uploads/2015/12/JURNAL1022500205Mi nton-Fitria.pdf

Gantini, T. & Griffin, G. (2011). Perancangan dan Implementasi AplikasiPencatatan Surat dan Disposisi Pada TAUD Polresta Bandung Barat, 6 (2). (Online), diakses 8 April 2018, diambil dari http://repository.maranatha.edu/571/1/Perancangan%20dan%20 Implementasi%20Aplikasi%20Pencatata%20Surat.pdf

- Indrawan, M. (2016). Pelaksanaan Administrasi Pemerintahan Desa di Desa Loleng Kecamatan Kota Bangun Kabupaten Kutai Kartanegara*,* 4(4). (*Online*), diakses 8 April 2018, diambil dari http://ejournal.an.fisip-unmul.ac. id/site/wpcontent/uploads/2016/11/JURNAL%20 (11-22-16-03-06-02).pdf
- Jaelani, R. (2014). Microsoft Office Access (Microsoft Access)-Kelebihan dan Kekurangan Ms. Access. (*Online*), diakses 24 November 2017, diambil dari http://sayanjel.wordpress.com/2014/ 12/17/microsoft-office-access-microsoftacess-kelebihan-dan-kekurangan-ms-access/
- Julaika, P.R. (2015). Analisa dan Perancangan Sistem Informasi Administrasi Suratmenyurat Menggunakan Metodologi Berorientasi Objek: Studi Kasus Kantor Kepala Desa Kace. (*Online*), diakses 17 November 2017, diambil dari http://lppm.atmaluhur.ac.id/wpcontent/uploads/ 2015/11/jurnal1022500187Panca-Rizki-J.pdf
- Primadana, A.C., Retnoningsih, D., & Saputro, F.H. (2013). Pengembangan Sistem Informasi Administrasi Kependudukan Berbasis LAN pada Dinas Kependudukan dan Pencatatan Sipil Kota Surakarta. (*Online*), diakses 3 Desember 2018, diambil dari http://download.portalgaruda.org/ article.php?article=114556&val=5244&title=PENGEMBANGAN%20SISTEM%2 0INFORMASI%20%20ADMINISTRASI%20KEPENDUDUKAN%20BERBASIS

%20LAN%20%20PADA%20DINAS%20KEPENDUDUKAN%20DAN%20PEN CATATAN%20SIPIL%20KOTA%20SURAKARTA

- Setyawan, R. (2015). *Jaringan Dasar Bidang Keahilan Tekonologi dan Komunikasi (Program Keahlian Teknik Komputer dan Informatika) untuk SMK/MAK Peminatan (C2) Kelas X A.* Surakarta: CV Mediatama.
- Sugiyono. (2015). *Metode Penelitian Kuantitatif, Kualitatif dan R&D*. Bandung: Penerbit Alfabeta.
- Syafriadi. (2015). *Analisis Dan Perancangan Sistem Informasi Pengelolaan Surat pada Universitas Cokroaminoto Palopo*, 7 (4). (*Online*), diakses 4 Mei 2018, diambil dari http://www. tappdf.com/read/996041-analisis-dan-perancangan-sisteminformasi-penge-lolaan-surat
- Wahana Komputer. (2014). *Microsoft Access 2013 untuk Perkantoran Modern* (Maya, Ed). Yogyakarta: Penerbit Andi.
- Yudianto, M.J. (2007). Jaringan Komputer dan Jaringannya. (*Online*), diakses 30 Oktober 2019, diambil dari https://s3.amazonaws.com/academia.edu.documents/38407188/Ilmu-komputer-Jaringan-Komputer-Dan-Pengertiannya.pdf?response-content-disposition=inline %3B%20filename%3DIlmu\_komputer\_-\_Jaringan\_Komputer\_Dan\_Pe.pdf&X-Amz-Algorithm=AWS4-HMAC-SHA256&X-Amz-Credential=AKIAIWOWYY GZ2Y53UL3A%2F20191030%2Fus-east-1%2Fs3%2Faws4\_request&X-Amz-Date=20191030T071729Z&X-Amz-Expires=3600&X-Amz-SignedHeaders=host &X-Amz-Signature=ae32b9df7ae3d97bb73ebdd7b44d81d5da7bfa723c0cc8db7c 070c2bee51444e